## **HOW TO ACCESS THE "ADMISSION LETTER"**

GO TO : <a href="https://enligne.hec.ca/">https://enligne.hec.ca/</a> Click on "Admission"

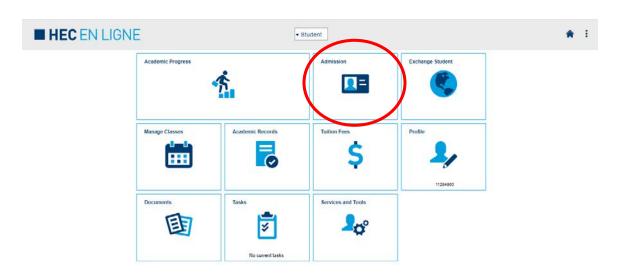

## Click on "See your decision letter"

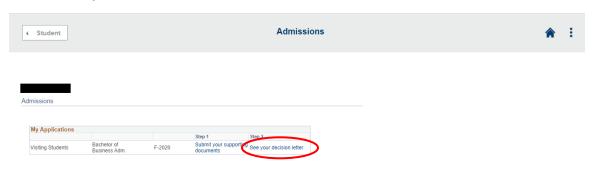